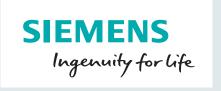

## Siemens no charge code conversion service

Modernization made easy

Exporting from RSLogix5™ – a tool that is used to configure the Rockwell® PLC-5 controllers

Step 1 - RSLogix 5 "Save As..." menu

From the RSLogix 5 program with a configuration loaded, choose the "Save As..." menu.

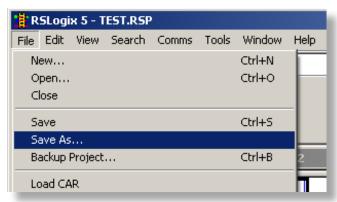

Step 2 – Create a new Export Folder

Use the "New Folder" button to create a new export folder in the My Documents folder (e.g. "ExportFolder").

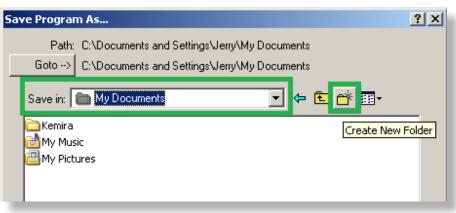

## **Exporting from RSLogix 5**

Step 3 - Choose the PC5 type and click Save

Choose the "Library Files (\*.PC5)" Save As Type and click "Save" button.

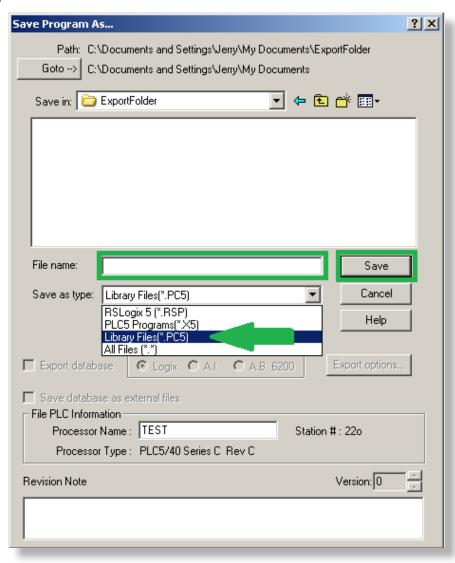

Step 4 - Choose the PC5 Format Options

In the resulting "Export PC5 Format" dialog box, choose the "Complete Program Save" option, check all other export options, and click "OK" button.

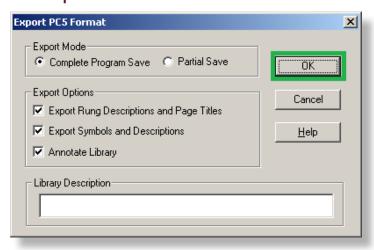

A few dialog boxes will be presented as the data is exported.

## **Exporting from RSLogix 5**

## Step 5 - Export the IO Data

The IO Module configuration can be exported using the RSLogix 5 program. Use the Tools, Database, Export IOC Data menu. Choose an appropriate name for the file and save in the same folder as the exported configuration in the previous steps.

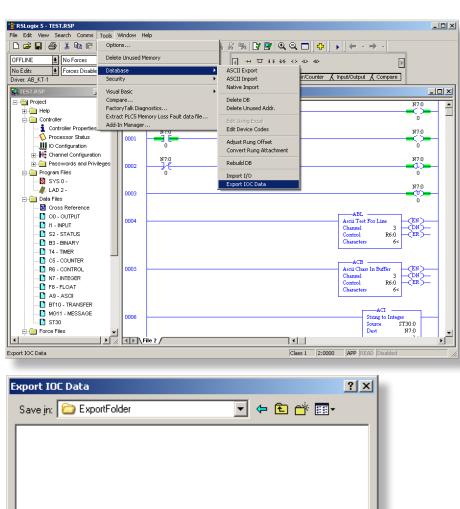

<u>S</u>ave

Cancel

•

This folder now contains files such as \*.PC5, \*.SY5, \*.SY6, and the \*.XML which will be used by the Rockwell Import tool.

TEST.XML

Save as type: XML Files (\*.XML)

File name:

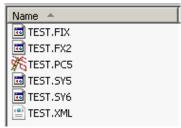

Published by Siemens Industry, Inc. 2017.

Siemens Industry, Inc. 5300 Triangle Parkway Norcross, GA 30092 For more information, please contact our Customer Support Center. Phone: 1-800-241-4453 E-mail: info.us@siemens.com

usa.siemens.com/modernize

©2017 Slemens Industry, Inc.

The technical data presented in this document is based on an actual case or on as-designed parameters, and therefore should not be relied upon for any specific application and does not constitute a performance guarantee for any projects. Actual results are dependent on variable conditions. Accordingly, Siemens does not make representations, warranties, or assurances as to the accuracy, currency or completeness of the content contained herein. If requested, we will provide specific technical data or specifications with respect to any customer's particular applications. Our company is constantly involved in engineering and development. For that reason, we reserve the right to modify, at any time, the technology and product specifications contained herein.